## **Contrôle des LEDs**

Les LEDs du routeur indiquent l'activité et l'état du routeur.

Vous pouvez allumer ou éteindre les LED selon vos besoins.

- 1. Pour éteindre les voyants :
	- 1. **Connectez-vous sur<http://tplinkmodem.net>** avec le mot de passe du routeur.
	- 2. Onglet **Avancé**, cliquez sur **Outils système > Contrôle LED**
	- 3. Désactivez **Statut de la LED**.
- 2. Pour éteindre les voyants pendant la période spécifiée :
	- 1. **Connectez-vous sur<http://tplinkmodem.net>** avec le mot de passe du routeur.
	- 2. Onglet **Avancé**, cliquez sur **Outils système > Contrôle LED**
	- 3. Cochez la case **Mode nuit:**.
	- 4. **DEL éteinte** : Spécifiez une période de temps, les LED seront éteintes pendant cette période. **Remarque** :Une fois le mode nuit activé, les voyants s'éteignent tous les jours pendant la période spécifiée sans affecter les performances du routeur.

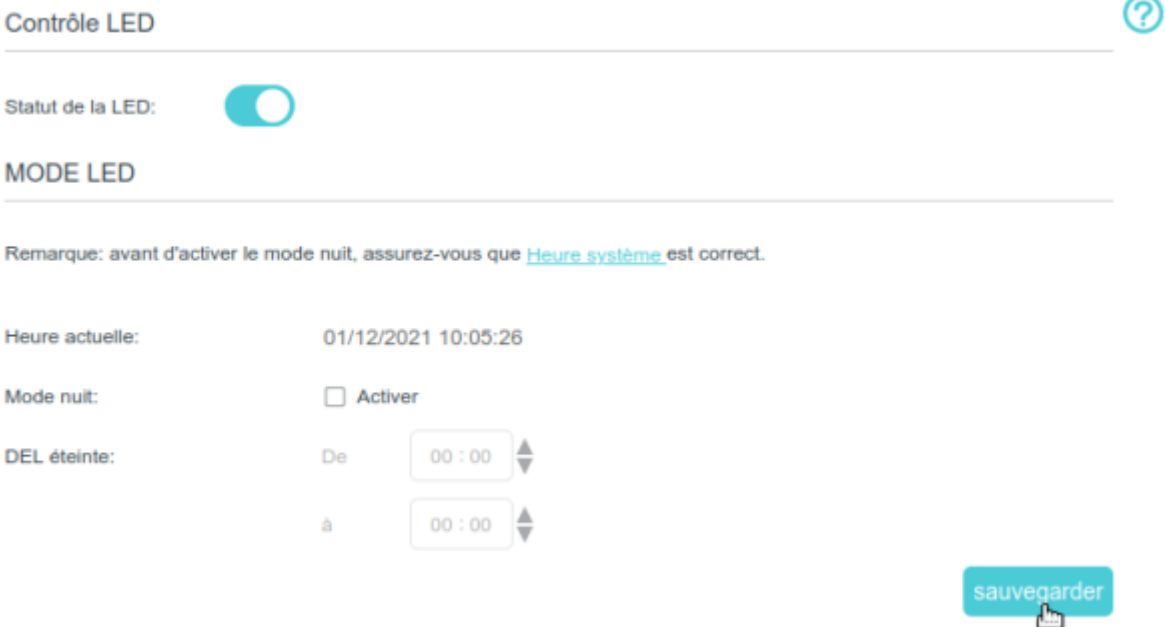

## **Voir aussi**

**(en)** [//www.tp-link.com/us/user-guides/Archer-MR400\\_V3/](https://nfrappe.fr/doc/doku.php?id=https:https:www.tp-link.com_us_user-guides_archer-mr400_v3)

Basé sur « [Archer MR400 V3 User Guide](https://www.tp-link.com/us/user-guides/Archer-MR400_V3/) » par tp-link.com.

Last update: 2022/11/08 19:34 materiel:internet:routeur4g:mr400:uguide:greseau:leds:start https://nfrappe.fr/doc/doku.php?id=materiel:internet:routeur4g:mr400:uguide:greseau:leds:start

## From:

<https://nfrappe.fr/doc/> - **Documentation du Dr Nicolas Frappé**

Permanent link:

 $\pmb{\times}$ **<https://nfrappe.fr/doc/doku.php?id=materiel:internet:routeur4g:mr400:uguide:greseau:leds:start>**

Last update: **2022/11/08 19:34**